## **FORGOT THE PASSWORD TO YOUR ACCOUNT?**

**You must be at the login window, then follow these steps to reset your password:** 

**IF YOU'RE ALREADY AT THE LOG IN WINDOW BUT CAN'T REMEMBER YOUR PASSWORD:** 

**1.** Click the "Forgot Password?" Link below the sign in/login button.

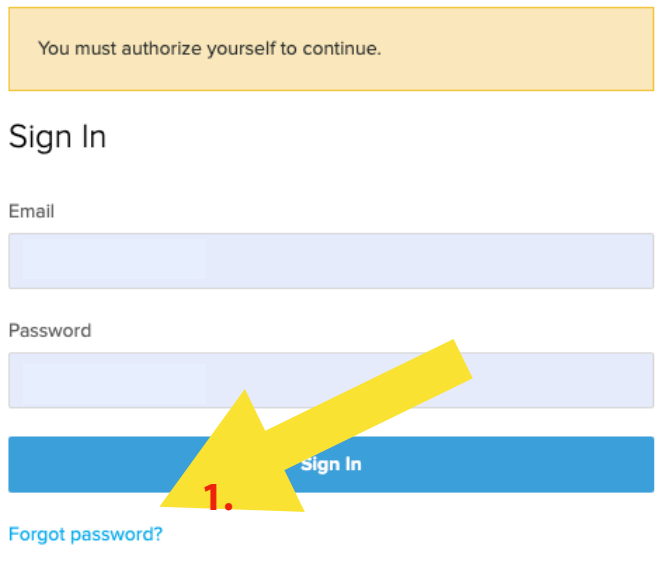

**2.** Once you've clicked the Forgot Password link, you'll see the Send Reset Link window (like the one on the right). Just type in your email address and click the **Send Reset Link** button

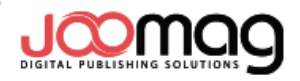

Don't have a Joomag account? Sign Up

You must authorize yourself to continue.

# **Forgot Password**

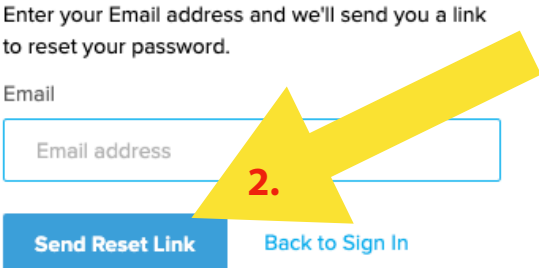

## **IF YOU'RE NOT ALREADY AT THE LOGIN WINDOW:**

Scroll down to the page below to see how to bring up the login window and reset your password from the current issue of the magazine. Then follow the steps above to reset your password.

#### **HOW TO LOG INTO YOUR ACCOUNT (Or reset- your password)**

#### **FROM THE CURRENT ISSUE OF THE MAGAZINE:**

- **1. FROM THE CURRENT ISSUE [MAGAZINE PAGE:](https://www.eainm.com/encaustic-arts-magazine/) click the FULL VERSION button on the PREVIEW VIEWER. A new popup window (shown in Step 2 below) will come up with the options to purchase. Below those boxes you'll see "Already purchased this magazine? Access."**
- **2. Click the Access link to log into your account. (or to reset your password, you would then follow the same steps as those at the top of this document to reset your password).**

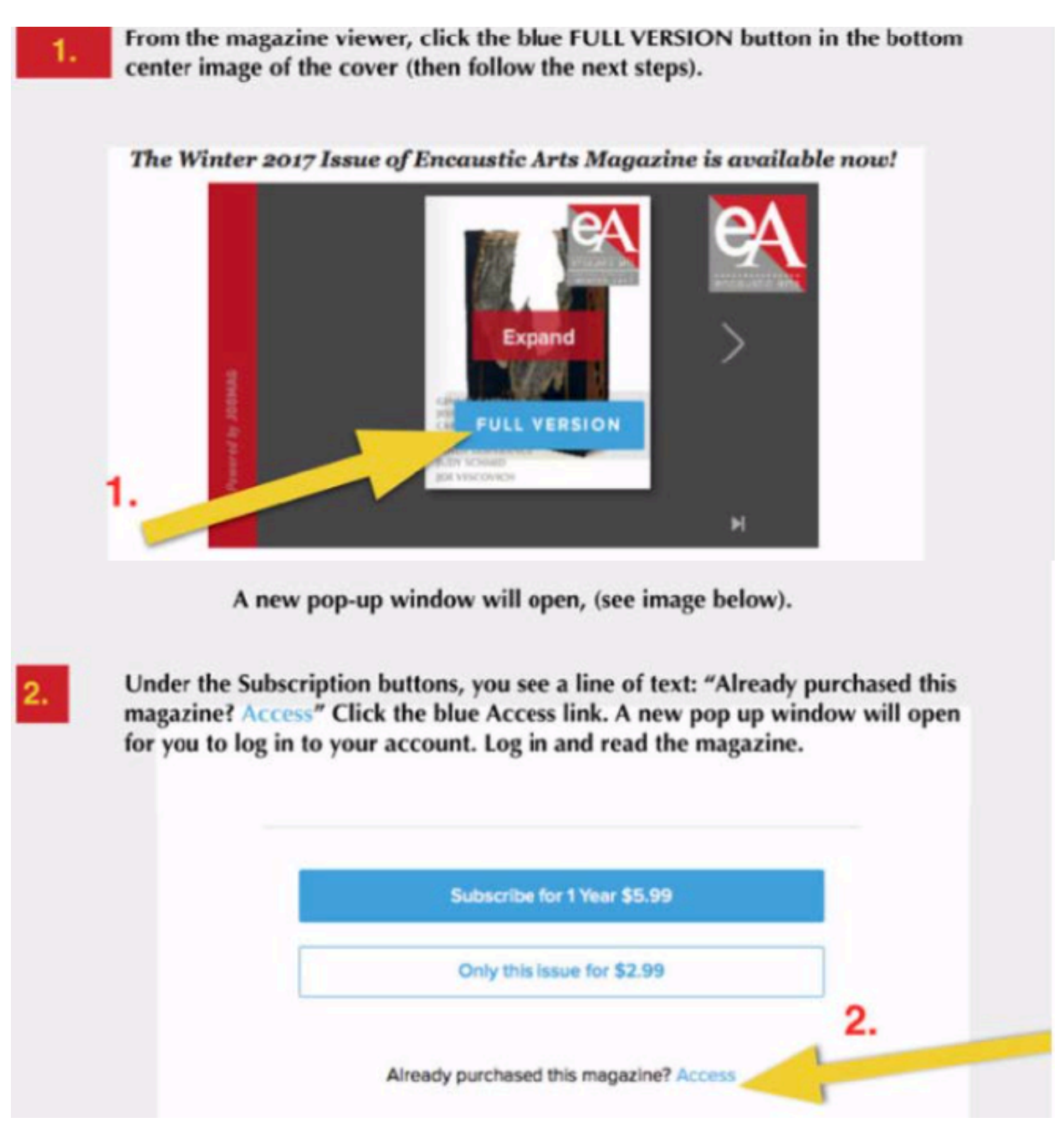

**3. TO RESET YOUR PASSWORD FROM HERE, FOLLOW THE STEPS ON THE PAGE ABOVE.** 

**-** *Scroll down* **to see how to reset your password or log in from a previous issue (not the current issue) of the magazine.** 

#### **HOW TO LOG INTO YOUR ACCOUNT/RESET YOUR PASSWORD FROM ONE OF THE BACK ISSUES OF THE MAGAZINE (NOT THE CURRENT ISSUE) :**

**1. From the [Previous Issues](https://www.eainm.com/previous-issues-of-ea-magazine/) page, click on the link for the issue you're trying to read.** 

# Previous Issues of Encaustic Arts Magazine

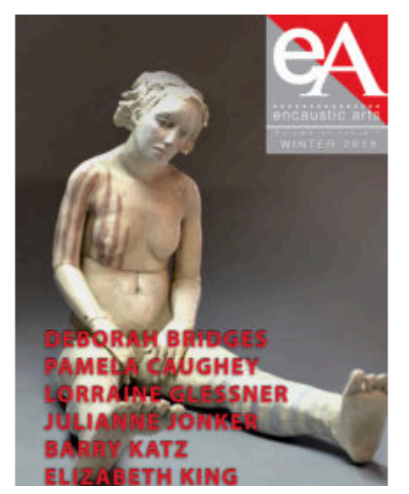

The Winter 2018  $\frac{1}{10}$ K to 1 Serve ISSUe purchase (for \$2.99).<br>For the **digital version** of this issue. Then Click HERE + click the FULL VERSA utton on the center bottom of the cover to log in to your account and read, or purchase this issue as a single issue. Click HERE for directions to purchase this as a single issue, or to log in and read or re-read this issue if you've already subscribed. The WINTER 2018 issue features artists: DEBORAH BRIDGES, PAMELA CAUGHEY, JULIANNE JONKER, BARRY KATZ, ELIZABETH KING, CHRISTINE TOWNER. Technique Article: LORRAINE GLESSNER.

To order the Winter 2018 Issue as a printed copy, click here or click the ORDER PRINT BUTTON BELOW. Just follow the prompts to place your order. This issue is 184 pages and is \$40 +tax and shipping.

- **2. When the viewer opens, click the SUBSCRIBE button on the left margin of the magazine viewer, that will bring up the pop up window shown in step 2 below.**
- **3. Click the Access link to log into your account. (or to reset your password, you would then follow the same steps as those at the top of this document to reset your password).**

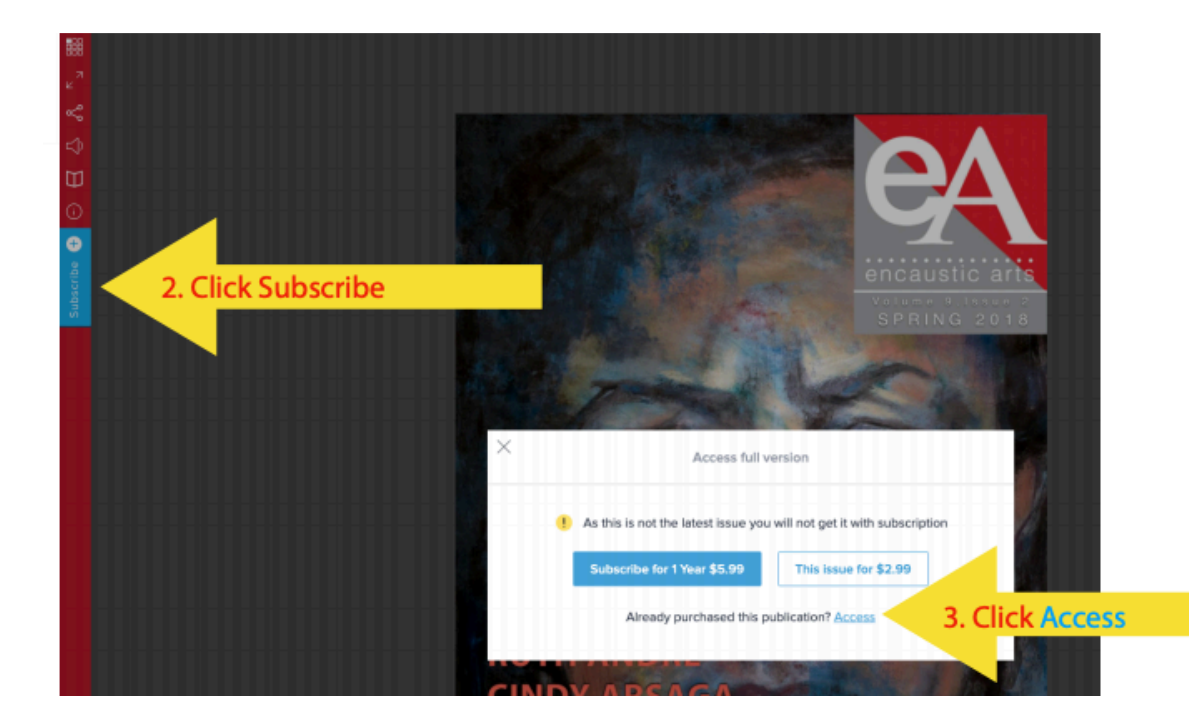

**4. TO RESET YOUR PASSWORD FROM HERE, FOLLOW THE STEPS ON THE TOP PAGE OF THIS DOCUMENT.**